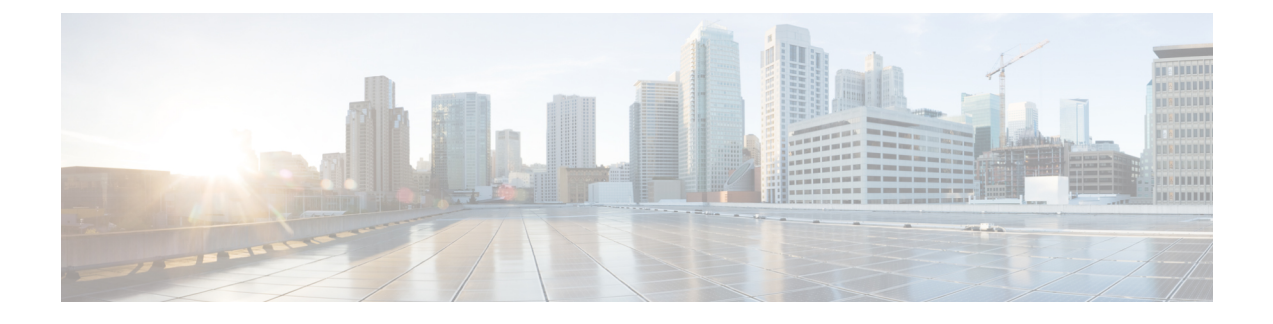

# **Registering Devices With the Cisco Prime NSC**

This chapter contains the following sections:

- [Registering](#page-0-0) a Cisco VSG, page 1
- [Registering](#page-1-0) a Cisco Nexus 1000V VSM , page 2
- [Registering](#page-2-0) vCenter, page 3

## <span id="page-0-0"></span>**Registering a Cisco VSG**

I

You can register a Cisco VSG with the Cisco PNSC. Registration enables communication between the Cisco VSG and the Cisco PNSC.

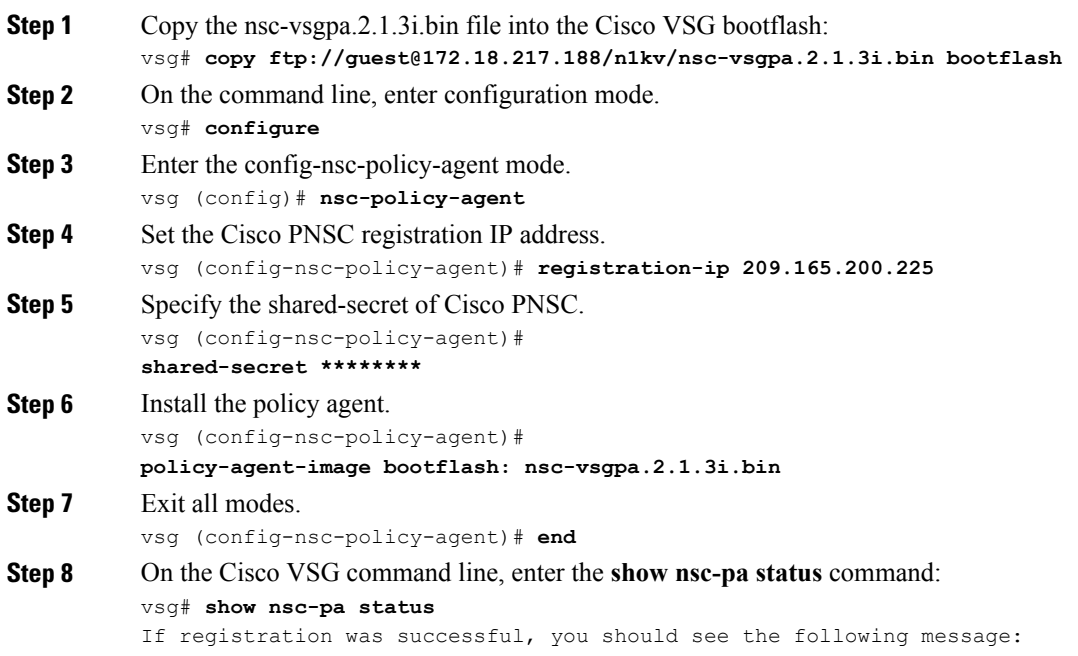

"NSC Policy-Agent status is - Installed Successfully. Version 2.1(3i)-vsg" The Cisco VSG registration is complete. **Step 9** Save the change persistently through reboots and restarts by copying the running configuration to the startup configuration: vsg# **copy running-config startup-config** Executing this command ensures that the registration becomes part of the basic configuration

### <span id="page-1-0"></span>**Registering a Cisco Nexus 1000V VSM**

You can register a Cisco Nexus 1000V with the Cisco PNSC. Registration enables communication between the Cisco Nexus 1000V VSM and Cisco PNSC.

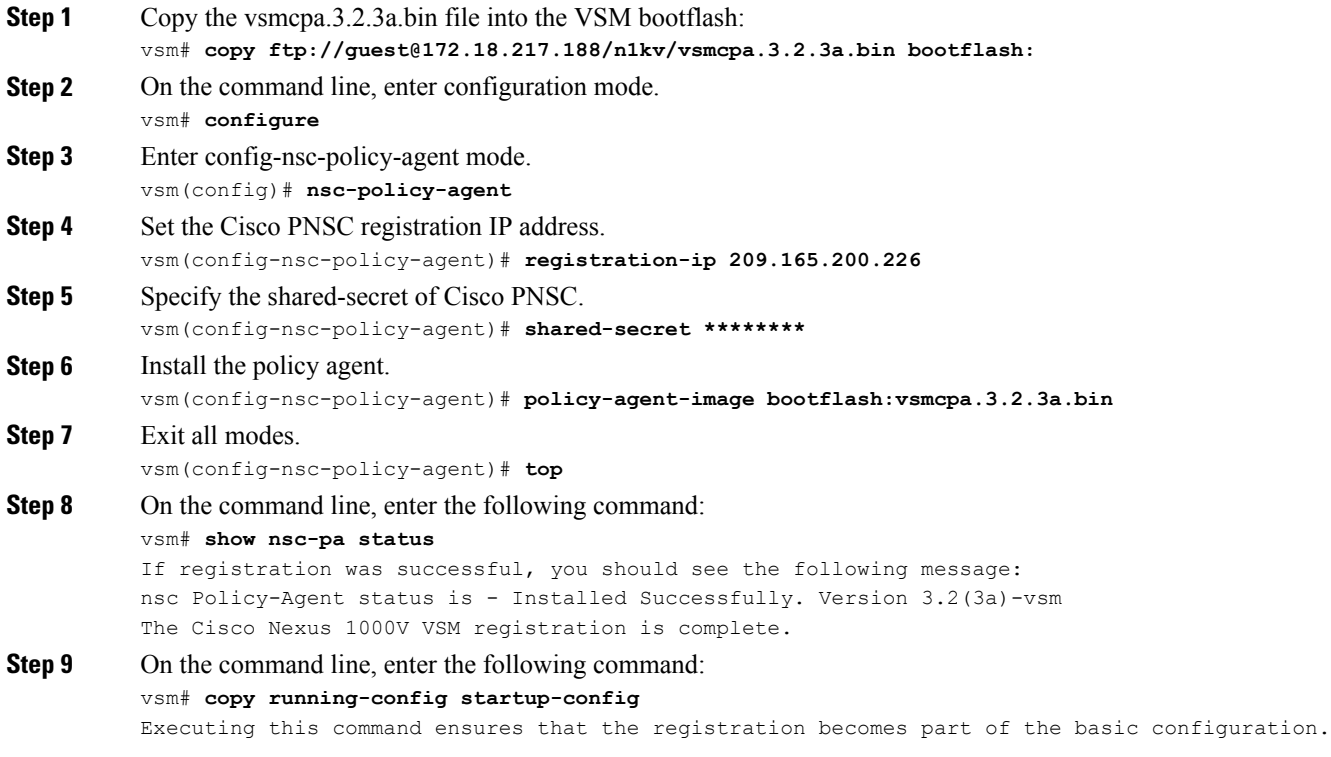

#### **What to Do Next**

See the *Cisco Prime Network Services Controller CLI Configuration Guide* for detailed information about configuring the Cisco PNSC using the CLI.

# <span id="page-2-0"></span>**Registering vCenter**

 $\overline{\phantom{a}}$ 

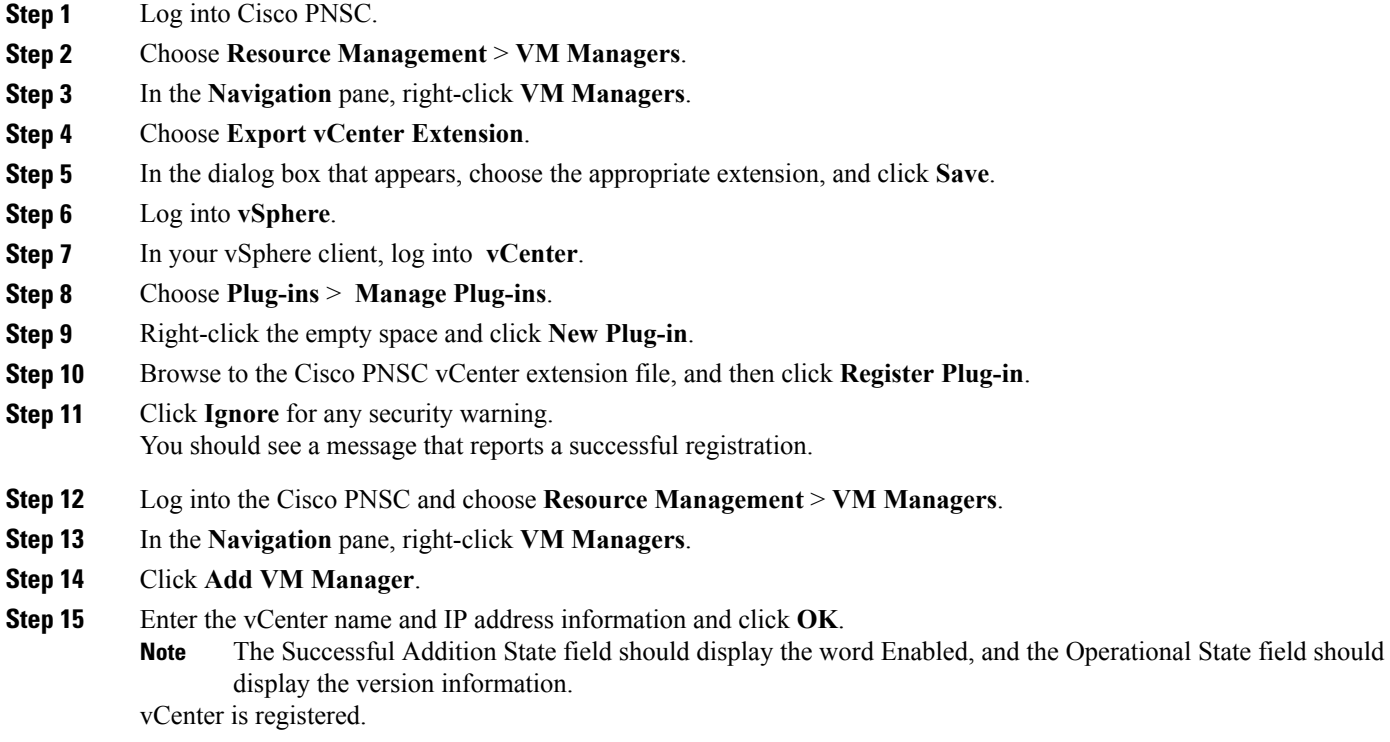

 $\mathbf{I}$ 

 $\mathbf I$